パソコン/スマートフォン か ら の 予 約 取 消 の 流 れ

1. パソコン:予約入口(ログイン) 2. 取り消します。 3. 3. 取り消しを間違っても確認できます

| Date 2015/07/21 11:42<br>ログイン | Ж            | ■診療予約ログイン<br>自診察事番号をお持ちの方                     |
|-------------------------------|--------------|-----------------------------------------------|
| はじめて<br>受診される方                | נוג          | 放棄器兼需と世年月日を入力してください。<br>スマートフォンの方はこちら         |
| ご利用規約                         | $\mathbf{w}$ | 設定器器<br>$\boxed{2N \sim  A  \sim 14}$<br>生年月日 |
| 医院情報                          | Ж            | ログイン<br>リセット<br>■お知らせ                         |
| モバイル版サイト<br>ご利用ください。          |              | システム情報<br>現在、お知らせする情報はご求いません。                 |
|                               |              |                                               |

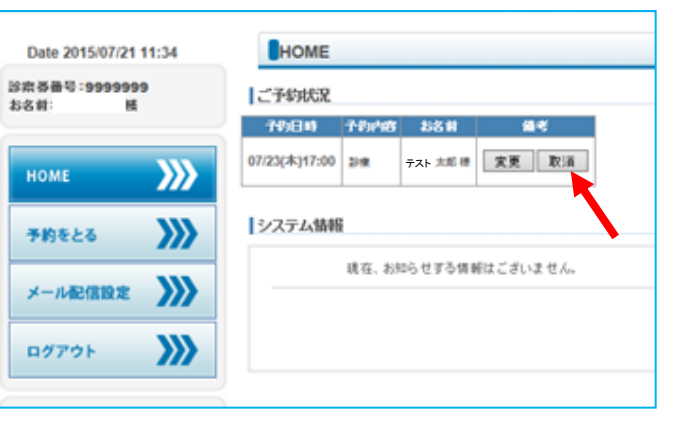

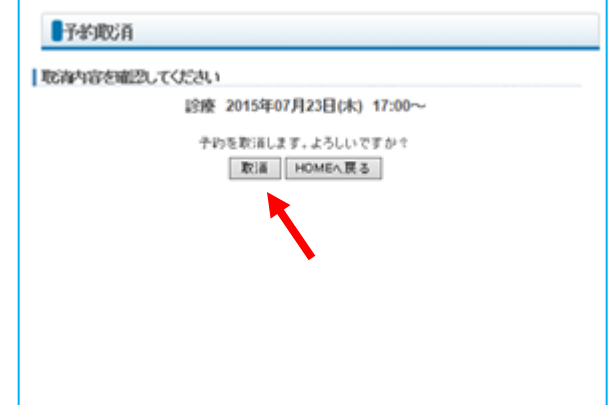

4. 取り消し完了します。

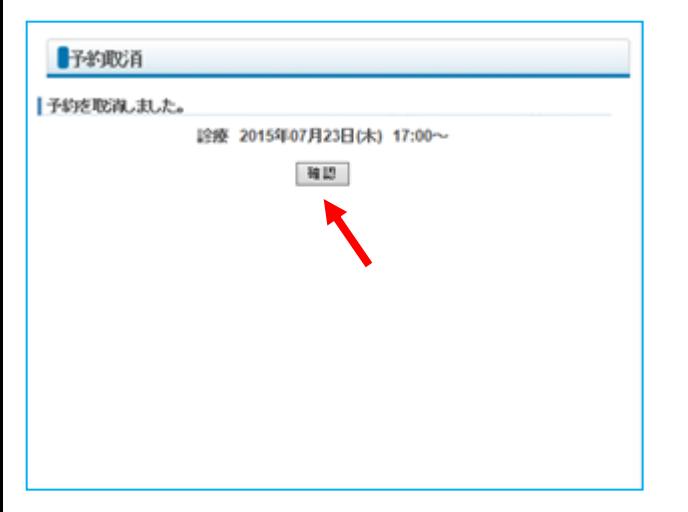

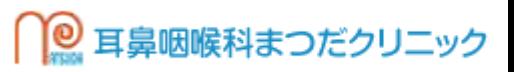